## **Choisir des livres sur le catalogue en ligne de la médiathèque : https://bm-terce.departement86.fr**

## • **Vous connaissez le titre de l'ouvrage ou le nom de l'auteur.**

Tapez ce titre ou ce nom dans la barre de recherche du catalogue.

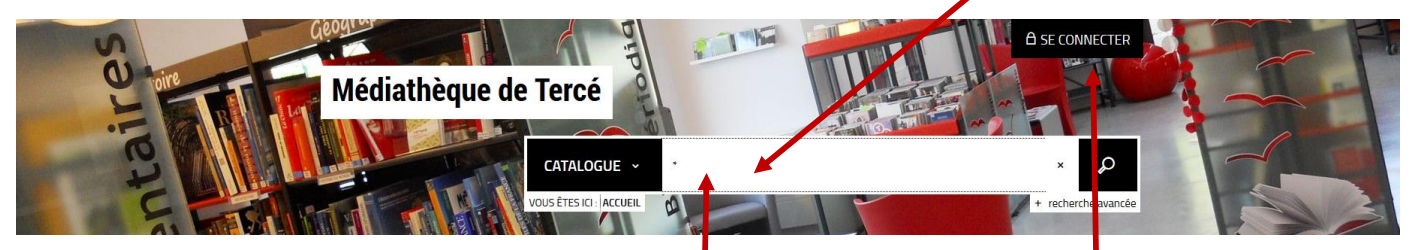

Si le livre est présent à la médiathèque, il apparaitra dans les Résultats de la recherche. Une petite barre verte ou jaune indiquera s'il est disponible ou non.

## **Pour réserver ce livre :**

Connectez-vous à votre compte lecteur en allant dans l'onglet SE CONNECTER.

(**Identifiant** : 13 premiers chiffres de votre carte, mot de passe : année de naissance). Votre PRÉNOM apparait à la place de « se connecter ».

Cliquez sur le document souhaité.

En bas de la page, s'il est disponible, cliquez sur dans le cadre « **Plus d'infos sur la disponibilité** », puis sur « **Réserver** » ou s'il n'est pas disponible, cliquez sur « Réserver » deux fois.

## • **Vous n'avez pas d'idée particulière, vous souhaitez consulter une liste de livres.** Tapez \* dans la barre de recherche du CATALOGUE.

Dans l'encart gauche de la page, vous affinez votre recherche, en cliquant sur le genre de documents recherchés. Par exemple, **roman adulte**.

La liste de tous les romans adultes de la médiathèque s'affiche. Si vous voulez un roman récent, choisissez « Année de publication décroissante » parmi les options de tri.

• Si l'option « **RÉSERVER** » n'apparait pas (bug informatique assez fréquent), vous pouvez créer un panier.

En cliquant sur votre PRÉNOM, apparait une liste d'onglets dont le dernier est « **PANIER** ». Lorsque vous avez choisi l'ouvrage que vous désirez emprunter, vous le mettez dans le panier. Vous envoyez ensuite un mail à la médiathèque pour signaler que vous avez créé un panier de

réservations sur votre compte lecteur.

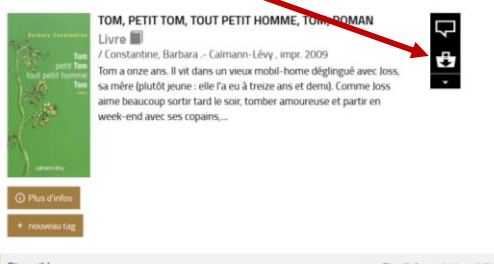

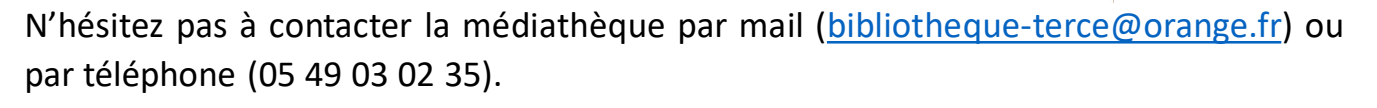

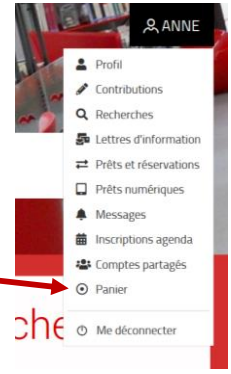